## **Registrieren, Aufladen, Sperren am Beispiel des Kontos "Orientierungsschule Visp"**

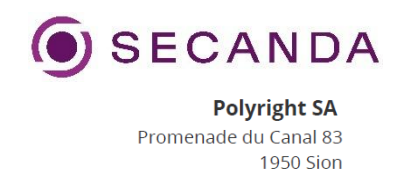

- 1. cashless.polyright.com aufrufen oder im PlayStore/AppStore die Polyright Cashless App laden.
- 2. Auf Registrieren klicken

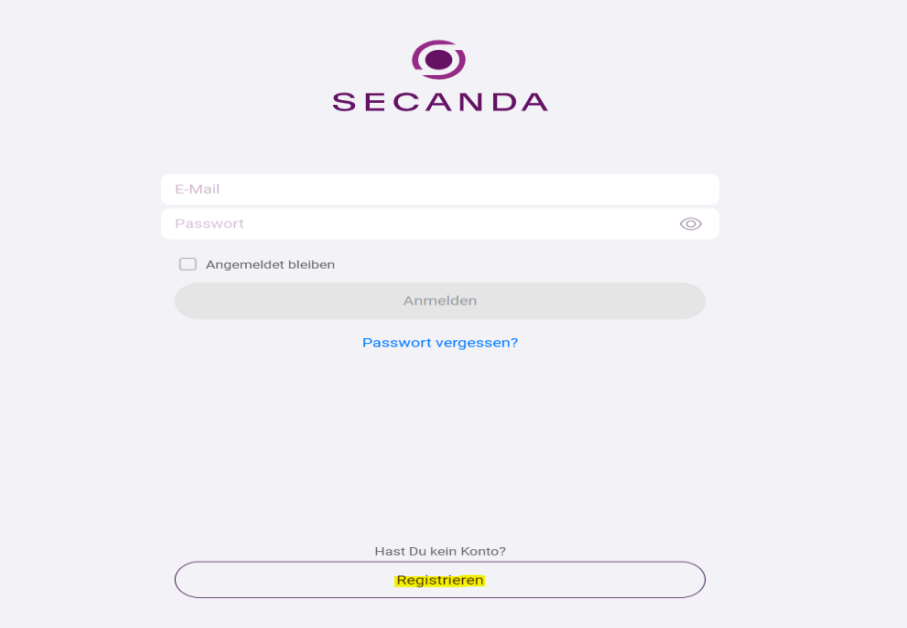

3. **Registrierung:** Wichtig-> Die E-Mail-Adresse muss dieselbe sein wie diejenige im PolyrightManager. Ansonsten kann das Cashless, keine Zuweisung finden. Die Zuweisung geschieht über die E-Mail Adresse.

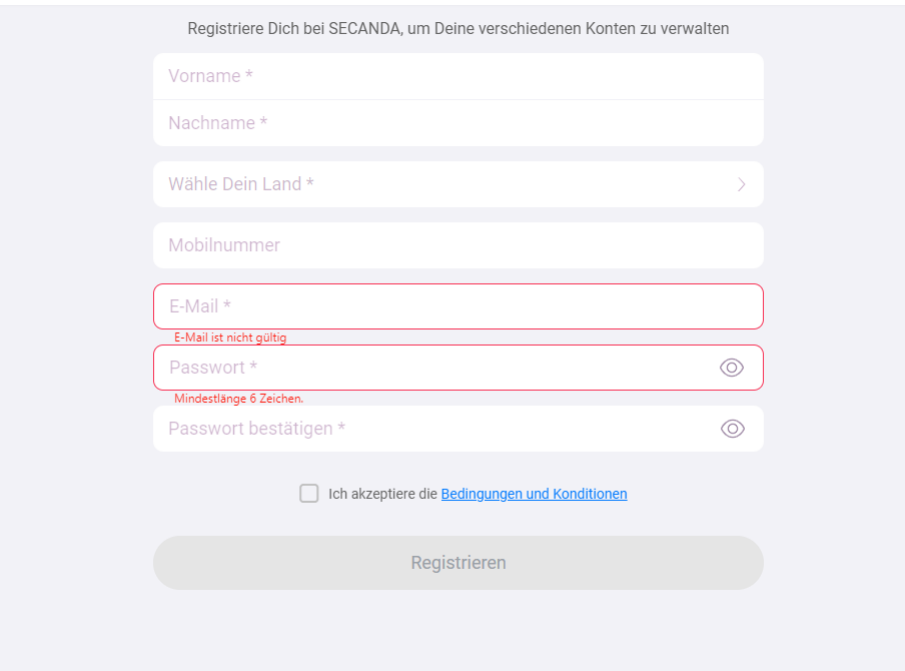

4. Nach der Anmeldung erscheint das persönliche Wallet

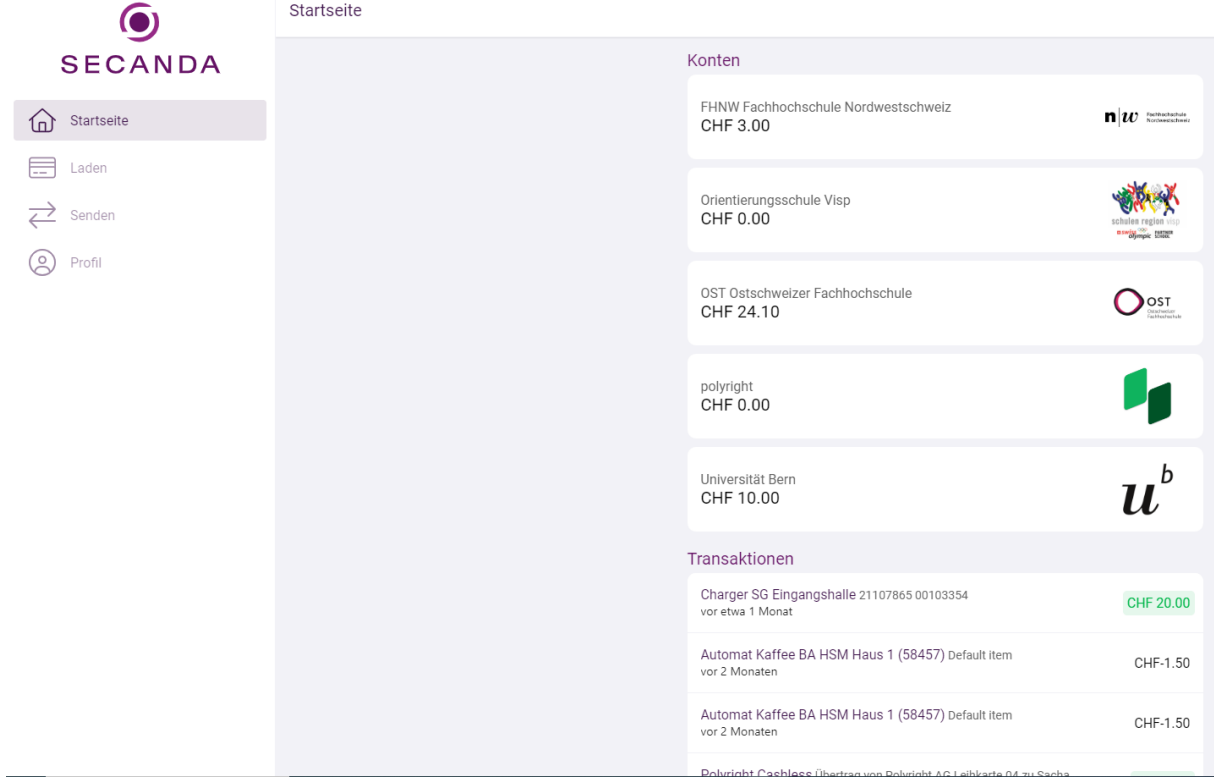

## 5. Auf "Konten" klicken

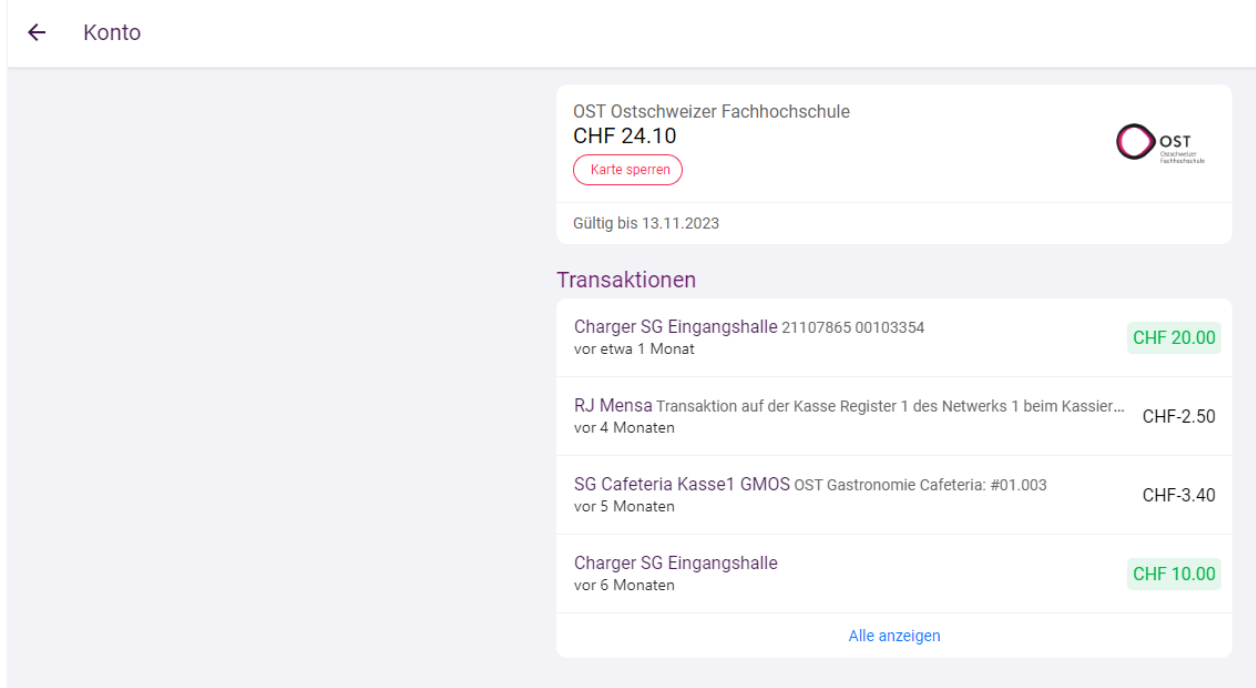

6. Die Kontoinformationen werden angezeigt

- 7. Unter "Transaktionen" kann jede Transaktion abgerufen werden. Die Transaktionen werden in Echtzeit angezeigt.
	- $\leftarrow$  Transaktionen

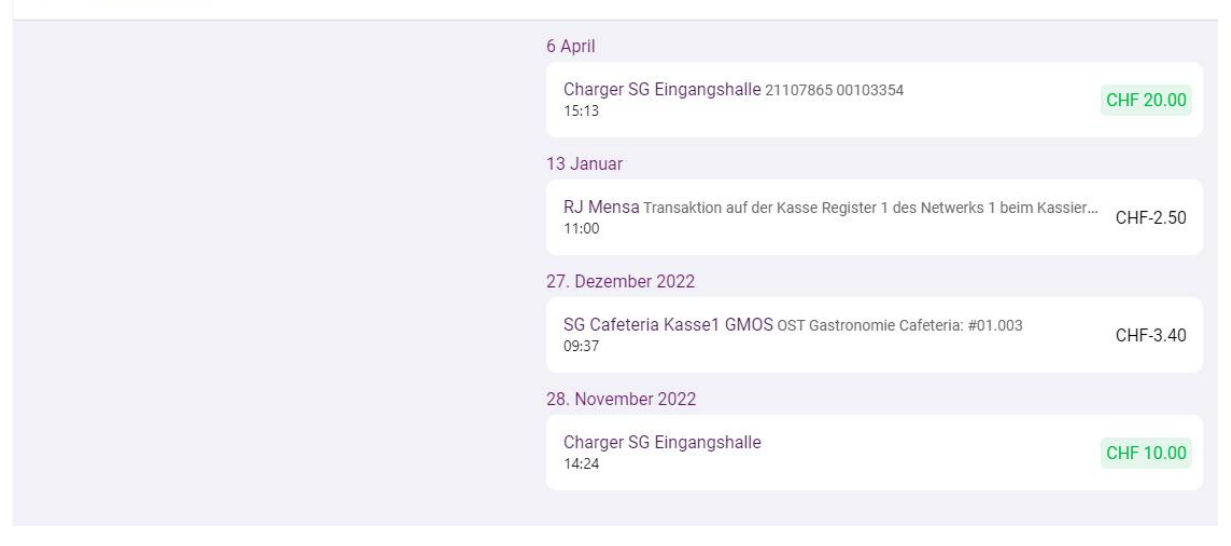

- 8. **Aufladen**: Zum Aufladen des Kontos "Links auf Laden drücken"
- 9. Es gibt zwei Möglichkeiten das Konto aufzuladen
	- TWINT
	- Kreditkarten: VISA und Mastercard
- 10. Wenn man Neues Zahlungsmittel auswählt, kommt im Nachhinein die möglichkein mit Visa oder MasterCard zu bezahlen

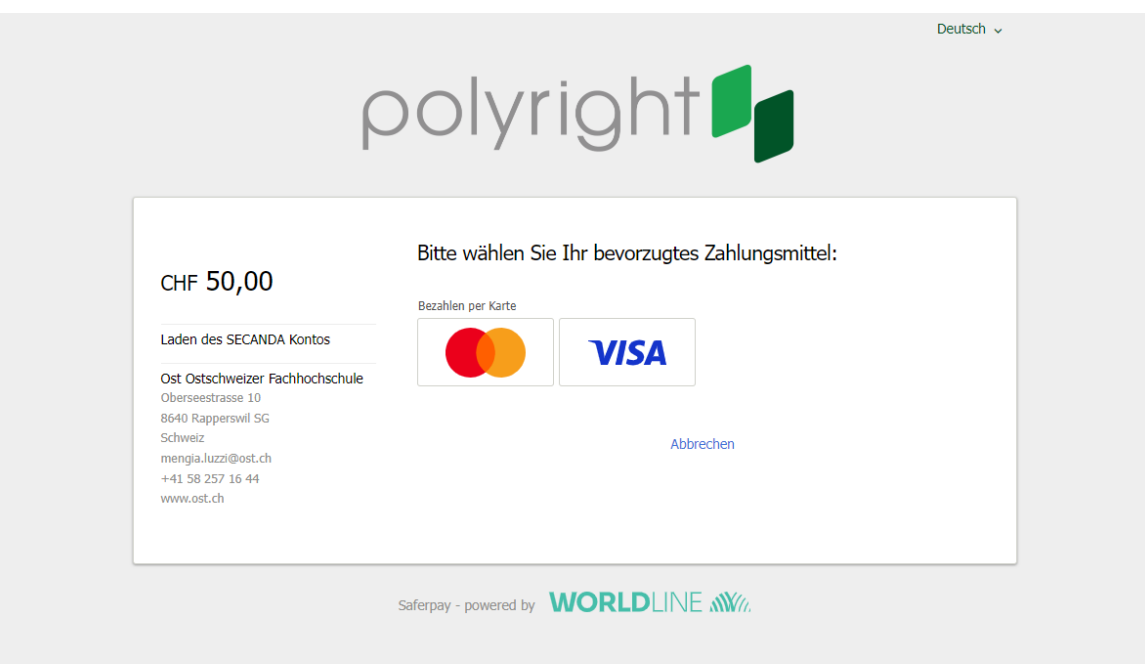

11. Beim Betrag noch den gewünschten Betrag eingeben (hier kann ein beliebiger Betrag eingegeben werden. Also auch Fr.392.35 ist möglich. Der Höchstbetrag ist bei Fr. 500.— festgelegt.), AGB hacken setzen und auf Aufladen klicken.

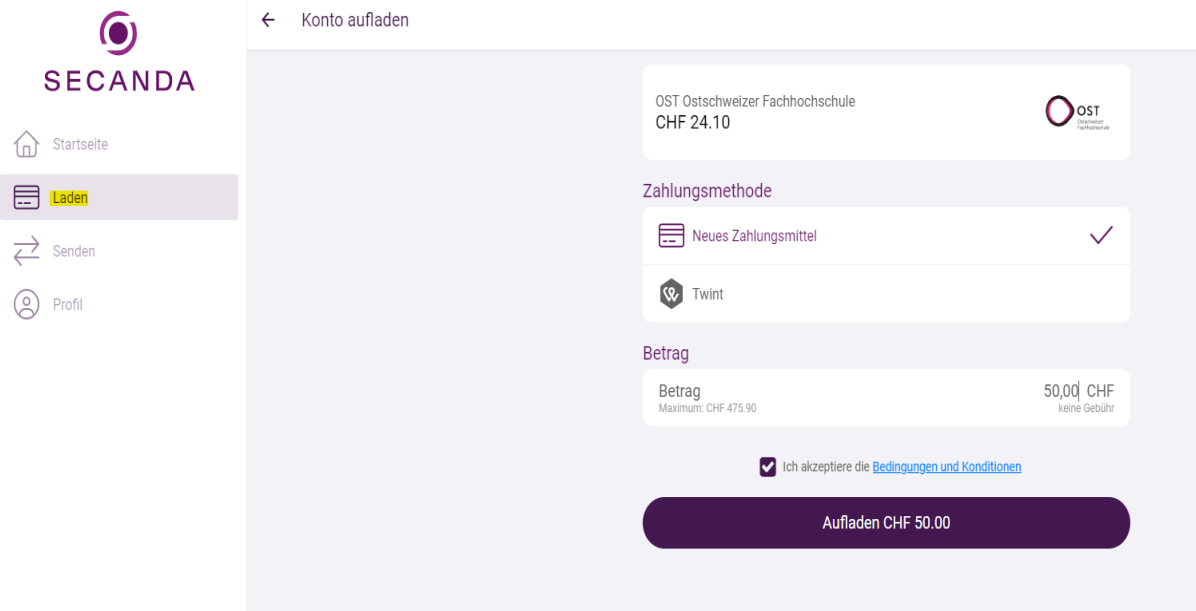

12. Wurde Mastercard ausgewählt, erscheint sofort dieses Fenster. Kreditkartendaten eingeben und auf die grüne Schaltfläche zum Aufladen klicken.

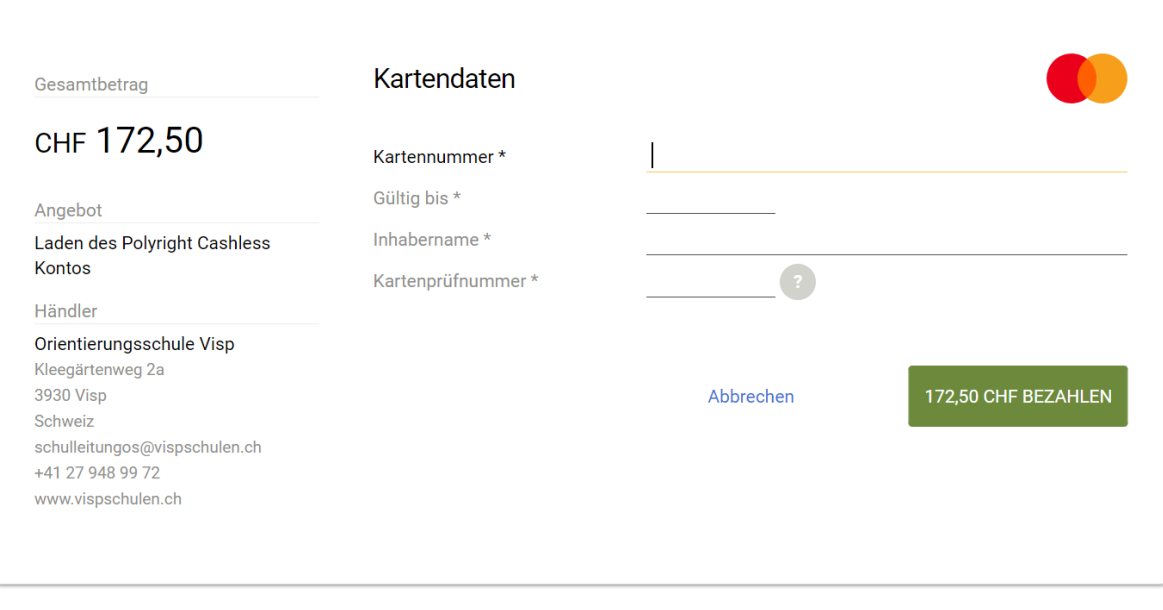

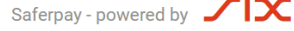

- 13. **TWINT**: In Schritt 11 die Schaltfläche TWINT wählen
- 14. Zum Bezahlen erscheint der QR-Code von TWINT

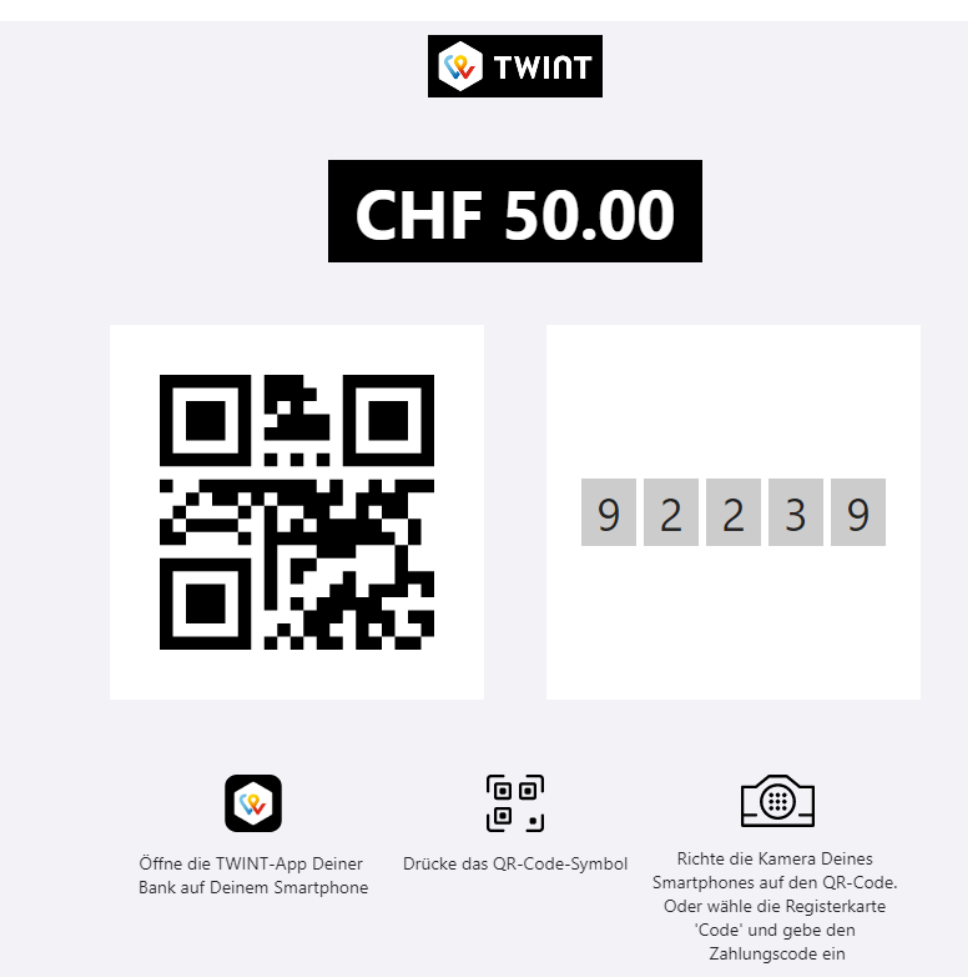